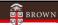

# FY24 Year-end

Thank you for joining! Please note:

- We ask that participants leave their video on, but keep microphones muted.
- This session will be recorded and you can request a copy of the recording by emailing <a href="mailto:accounting@brown.edu">accounting@brown.edu</a>.
- Questions can be submitted via chat during the Zoom session or emailed anytime to accounting@brown.edu

0

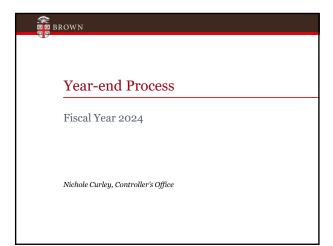

1

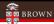

## Agenda

- Importance of Year-end close
- Information and key dates

Purchasing

Accounts Payable

Payroll

Cashier

**General Accounting** 

• Reminders & Updates

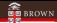

## Year-end close for Brown

- No significant change in process from prior year
- Don't wait until July!

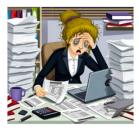

3

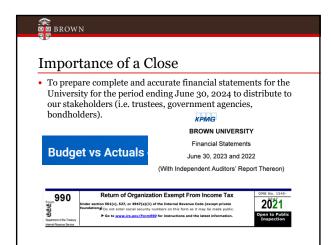

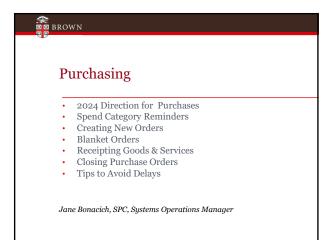

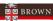

## 2024 Direction for Purchases

- Follow Purchasing policies SPC Policies://www.brown.edu/about/administration/purchasing/policies
- Be sure to have an approved PO Requisition before
  purchasing goods or services; it is a violation of Financial
  Policy to request a Purchase Order after the purchase has
  been made
- · Ensure the needed supplier is set up in Workday
- Ensure that needed documentation is available; each item must be scanned individually. Click External if it is to be sent to the Supplier.

6

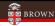

## **Spend Category Reminders**

- Using the correct spend category on a requisition is critical:
  - To obtain needed financial operational approvals
  - To ensure appropriate financial reporting (including in our 990)
  - To support the University's ability to perform spend analysis
- The Spend Category document is "living" document Do not save it to your desktop!!!
- Please see the spend category listing on the Controller's web site General Accounting

 $\label{thm:continuous} \mbox{Tip: review spend category listing whenever requisitions are being created.}$ 

7

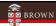

## **Creating New Orders**

#### **Reminders:**

- Create FY24 requisitions as soon as possible
- · BrownBuys is the quickest way to order
  - Strategic suppliers
  - Spend categories automatically populate
  - Standard requisition type
- Non-Catalog Items requisition:
  - Any requisition Type
  - Select appropriate spend category
  - Provide required pricing documentation / executed contract

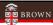

#### **Blanket Orders**

- · The use of blanket POs should be kept to a minimum
- · Purchasing policy for documentation and bid thresholds apply to blanket POs
- · Contact Purchasing@Brown.edu to discuss blanket orders before creating new ones for FY2025

Reminder - Departments are required to close FY 2024 purchase orders after the last invoice has been submitted

9

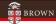

#### Receipting of Goods & Services

- Orders placed in June will have expense in FY2024 if goods/services are received by June  $30^{\rm th}$
- To receive, create the PO receipt ASAP in Workday, by using Create Receipt
- · To streamline the payment process, attach the invoice copy to the Workday receipt before submitting

  - Otherwise, the invoice must be emailed to Accounts Payable after the receipt is created

Tip: It is a best practice to attach the invoice copy to the Workday Receipt. Once the receipt is approved, the invoice will move directly to Accounts Payable for

Note: Receipt must be received by AP, with the attached invoice by <u>July 17<sup>th</sup> before</u> 11:00 a.m. This will allow AP to create the supplier invoice and route for internal approval.

10

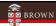

#### **Closing Purchase Orders**

- · All expired purchase orders must be closed
  - Workday will automatically close standard POs if fully receipted (approved status) balance is \$0.00 and invoices are paid
  - Workday will not automatically close a PO with any balance amount
- · Departments are responsible for closing:
  - Blanket POs for FY24 once the last invoice is received
  - Standard POs not automatically closed by Workday
- · SPC will close BrownBuys orders
- · Leaving POs open is an audit risk

Tip: Set up a routine to close purchase orders throughout the fiscal year

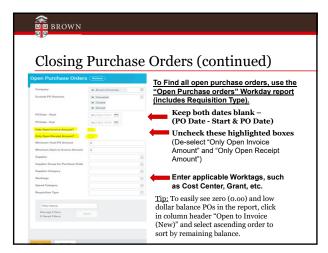

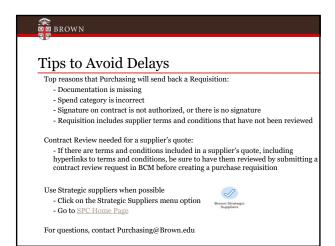

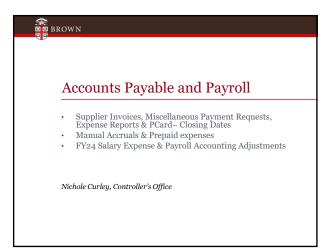

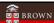

# Supplier Invoices & Miscellaneous Payments – Closing Date

- Accounts Payable transactions in Workday will close at 4:00 pm on <u>July 17<sup>th</sup> for FY24</u>
- All supplier invoices and miscellaneous payments dated June 30<sup>th</sup> or prior and for goods or services received or performed in FY24 that have <u>fully completed</u> the business process will be automatically accrued in Workday (i.e. the expense will be recorded to FY24).

15

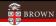

# Expense Reports – Closing Date

- Expense reports will close in Workday at 4:00 pm on <u>July</u> 17<sup>th</sup> for FY24.
  - If the expense report is for travel or other reimbursable items incurred in FY24, you will need to change the expense report date to June 30, 2024 (to record in FY24)

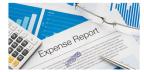

16

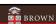

#### **Expense Report Reminders**

- Dinners / Lunches list attendees and break out alcohol...use spend category exclusions (3950)
- Business Purpose Who, What, Where, & Why...Be descriptive.
- Be mindful that there are separate spend categories for domestic vs. international travel expenses.
- An online or virtual course does **<u>not</u>** represent an international expense.

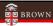

# Miscellaneous Payment Requests

- A miscellaneous payee is an individual requiring payment from Brown University who does not meet the requirements to become a supplier.
- See Supplier Management / Miscellaneous Payments information and FAQ's on our website: www.brown.edu/about/administration/controller/su pplier-managementmiscellaneous-payments
- Visitor Travel (3940)

   Non-University personnel travel expenses... Do not use air, hotel, meals etc. spend categories.

18

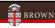

# Pcard Verification and Approvals

- Peard verifications must be completed by July 12<sup>th</sup> at 4:00 pm.
  When verifying a FY24 Peard transaction in July, change the
  document date to 6/30/24 or prior to record to FY24.
- Pcard verifications with a document date in FY24 need to be fully approved through the Workday business process by July 17<sup>th</sup> at 4:00 pm.
- Any FY24 Pcard transactions that have not been fully approved through the business process by 4:00 pm on July 17 will be advanced forward by Central AP and recorded to FY24 on July 17th.
- Accounting can be reviewed and journal entries submitted to correct worktags/spend categories as needed through July 22<sup>th</sup> at 4:00 pm.

19

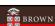

#### **Pcard Reminders**

- A business purpose is required in the memo field on the Pcard verification
- If it is blank you will get a "Red hard stop" warning

Don't forget to attach receipts!

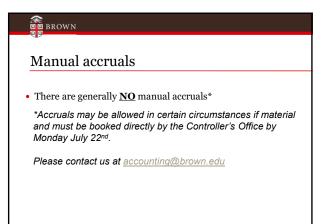

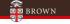

# **Prepaid Expenses**

- Expenses \$10,000 or greater for FY25 requiring payment prior to July 1<sup>st</sup> can be processed by Accounts Payable if clearly marked "PREPAID FY25" in the memo field.
  - For example: PREPAID FY25 subscriptions (the invoice from the supplier should clearly note is for a service after June 30)
- The Controller's Office will review and record a manual journal entry by July 18th to record the FY25 expense.

22

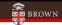

## Salaries, Wage & Fringe Benefit Expenses

 Workday will record salary expense to FY24 through the following payroll period end dates:

| Salary<br>frequency | Pay period<br>end date |
|---------------------|------------------------|
| Monthly             | June 30, 2024          |
| Biweekly            | June 29, 2024          |
| Weekly              | June 29, 2024          |

\*Weekly payroll period ending July  $6^{\rm th}$  and biweekly payroll period ending July  $13^{\rm th}$  will be recorded in FY25

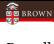

# Payroll Accounting Adjustments

- FY24 payroll accounting adjustments (PAAs) that are approved and completed through the entire Workday business process by the end of the day on July 17<sup>th</sup> will be posted in FY24.
- • After July 17 th any PAA's that do not involve sponsored grants (FD500) will be denied.

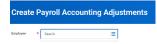

24

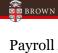

# Payroll Accounting Adjustments

- Continually review the **In Progress Payroll Actuals** and **Payroll Actuals** reports in Workday.
- Once a worker terminates (including students!!), a PAA can no longer be submitted to adjust the worktags charged for their pay, so please submit PAAs on a timely basis! Please contact accounting@brown.edu for assistance, especially if a grant is involved.

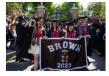

25

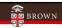

#### **Financial Services**

- Financial Operations & Cashier Office Updates
- Deposits
- Credit Card Receipts
- · Customer Accounts

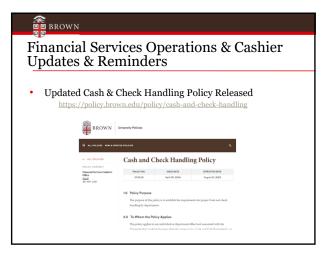

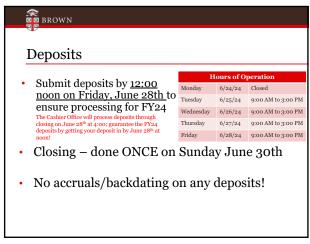

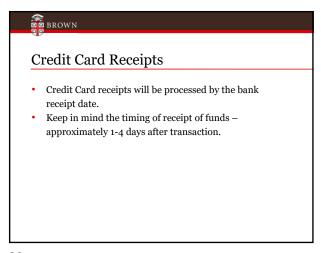

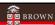

#### **Customer Accounts**

- All University departments that provide goods and/or services to customers and invoice for goods/services, are required to utilize the central system Workday. This process, Customer Accounts Receivable, ensures that all receivables are appropriately recorded to the University general ledger.
- If you need training, or a training refresher, contact Financial Services at customeraccounts@brown.edu

30

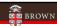

#### **Customer Accounts**

- All customer invoices for FY24 must be created/submitted by June 30, 2024
- For FY25 -- beginning June 14, 2024, you may submit customer invoices with a date of July 1, 2024; this will reflect the revenue in FY25
- July 1, 2024, DO NOT backdate any customer invoices (normal policy)
- Accounts with balances over 180 days past will be reviewed with departments individually for potential write off in FY25

31

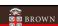

# **General Accounting**

- Journal Entries
- Deficit Balances
- · Workday Allocations

 $Sarah\,Abbott, Associate\,Director\,of\,Accounting$ 

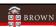

# Journals - integrations

- All integrations / internal service journal entries will be recorded by July 17th
- These include the following internal charges:
  - Planon - Pinnacle (CIS Wireless/Telephone)
  - Bookstore - Dining
  - Graphics - etc.

33

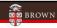

# Journal Entries – Year-end timing FY24 journals will be accepted by the Common Section 1.

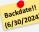

- FY24 journals will be accepted by the Controller's Office until 4:00 pm on Monday July 22<sup>nd</sup>
  Be careful with dates on journal entries and include the appropriate fiscal year in the header and memo fields to expedite posting entries!
  Salesforce reminder (need to manually populate the date, please backdate if appropriate).
  To expedite posting JE's submitted in July, please clearly indicate the fiscal year in the memo:
- - FY24 Entries:
    Backdate to 6/30/24
    Add "FY24 entry" in Salesforce header and memo field FY25 Entries:

  - Date 7/1/24 or later Add "FY25 entry" in Salesforce header and memo field
- The Controller's Office will complete its review and approval by Tuesday July  $23^{\rm rd}$  (all operating fund activity should be complete).

34

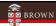

#### **Deficit Balances**

- Endowments, spendable gifts and agency funds in deficit must be covered by another funding source.
- · Please contact Maureen Moran, Director of Gifts and Endowments at maureen moran@brown.edu for assistance with identifying alternative funding sources or for questions regarding gift or endowment terms.
- Helpful Workday reports:
  - Endowment Income Report
  - Spendable Gift Report Agency Account Report

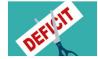

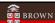

# Other Helpful Reports

- Manager Activity Report Actuals
- Manager Activity (Excl. Sponsored Activities)
- Select Balance Sheet for Managers
- Sponsored Award Budget to Actuals
- Sponsored Award(s) Activity Actuals
- Payroll Actuals by Cost Center (With Worktags)
- In Progress Payroll Actuals by Cost Center (All Organizations)

36

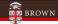

#### Designated Funds Transfers (DFTs)

- DFTs are only applicable to specific departments that need to close out funds (you know who you are)
- When submitting DFTs in Salesforce, remember to use the drop down menu to select the journal source "Designated Funds Transfer" and use spend category 9310
- Designated Fund Transfers (FD130 Entries)
   DFTs route first to Budget office for approval and then to general accounting
- FY24 designated fund transfers reserve journal entries (FD130 reserves) will be accepted by the Budget / Controller's Office until 4:00 pm on July 25th
- Units will be contacted by the Budget / Controller's office if any additional adjustments need to be made

37

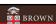

#### **Workday Allocations**

- Facilities and sold service related allocations will be run by the Controller's Office by Tuesday July 23rd
- Reserves Allocations to close out cost centers to reserves (FD130) will also be run by the Controller's office by Tuesday July 23rd

<u>Note</u>: Workday will be unavailable Saturday July 20<sup>th</sup> from 2 am to 1 pm for scheduled maintenance.

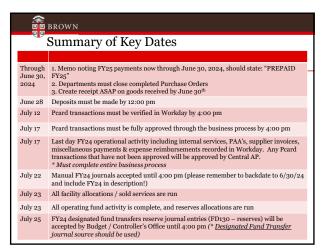

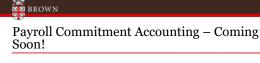

Beginning in July, Brown will enable Payroll Commitment Accounting to proactively forecast expected payroll costs for the fiscal year based on real time position information for staff, faculty, postdocs and supported graduate students.

Payroll obligations and commitments will be generated for filled positions and unfilled positions respectively based on the position and costing information in Workday and will be viewable in financial reports.

Costing allocations should be reviewed for accuracy and updated to ensure projected accounting is accuracy in preparation for the change. Cost Center Managers will receive additional information on managing accounting about impacted reports. Additional details on this change can be found on the Controller's website.

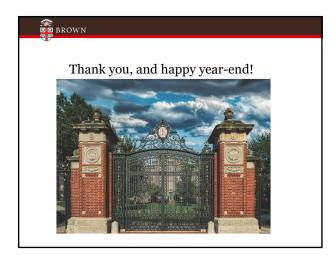